# **Count unique numeric values in a range**

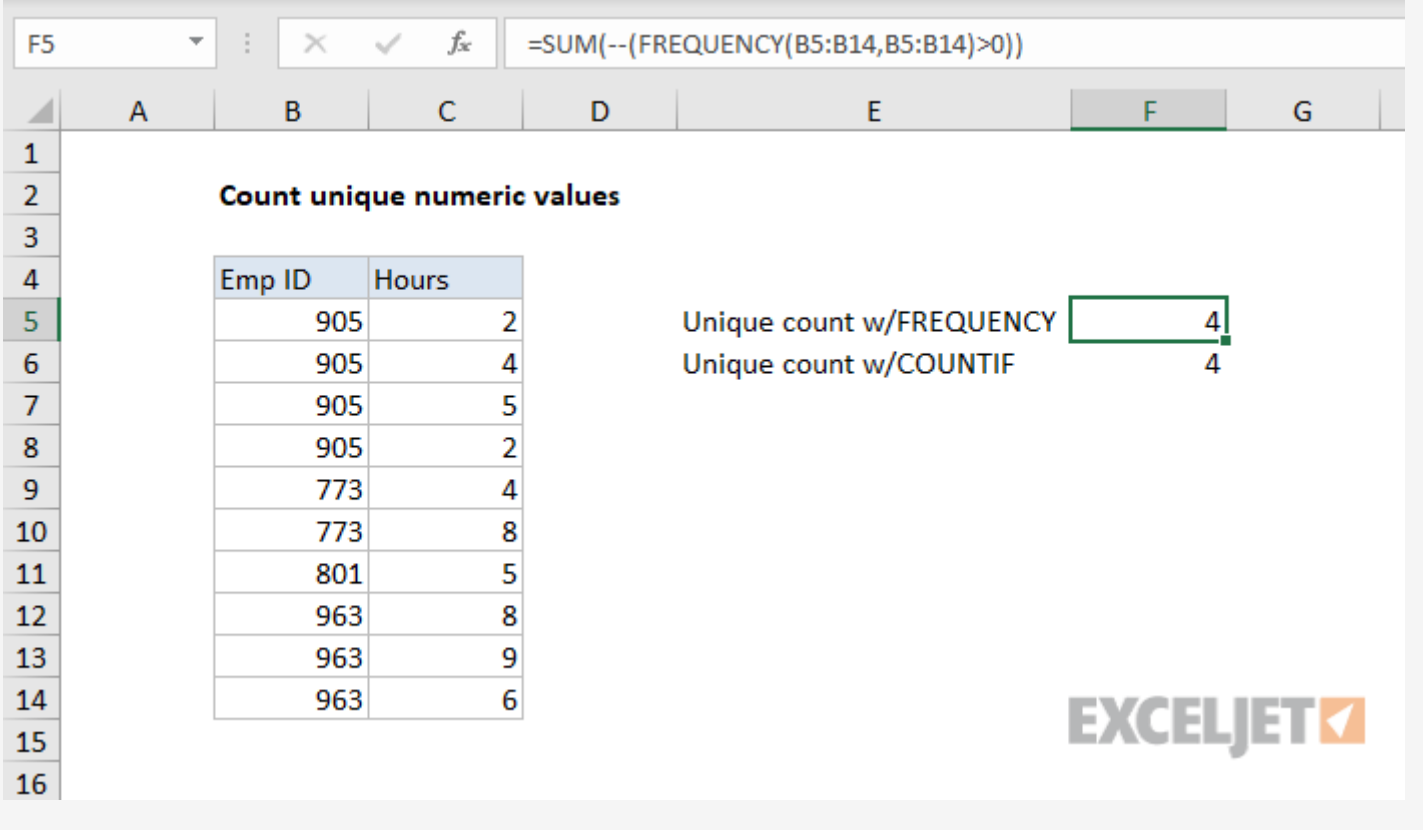

### Generic formula

```
=SUM(FREQUENCY(data,data) > 0))
```
To count unique numeric values in a range, you can use a formula based on the **[FREQUENCY](https://exceljet.net/excel-functions/excel-frequency-function)** and [SUM](https://exceljet.net/lessons/how-to-use-the-sum-function) functions. In the example shown, employee numbers appear in the range B5:B14. The formula in F5 is:

### Summary

$$
= SUM(- - (FREQUENCY(B5:B14,B5:B14) > 0))
$$

Note: Prior to Excel 365, Excel did not have a dedicated function to count unique values. This formula shows a one way to count unique values, as long as they are numeric. If you have text values, or a mix *of text and numbers, you'll need to use a more [complicated](https://exceljet.net/formula/count-unique-text-values-in-a-range) formula.*

which returns 4, since there are 4 unique employee ids in the list.

With [Excel](https://exceljet.net/glossary/excel-365) 365, you can use a simpler and faster [formula](https://exceljet.net/formula/count-unique-values) based on [UNIQUE](https://exceljet.net/excel-functions/excel-unique-function).

## Explanation

Each TRUE represents a unique number in the list. The SUM ignores logical values by default, so we coerce TRUE and FALSE values to 1s and 0s with a <u>double [negative](https://exceljet.net/glossary/double-unary)</u> (--), which yields:

 $=$  [SUM](https://exceljet.net/excel-functions/excel-sum-function)({1;0;0;0;1;0;1;1;0;0;0})

The Excel FREQUENCY function returns a frequency distribution, which is a summary table that shows the frequency of numeric values, organized in "bins". We use it here as a roundabout way to count unique numeric values.

Working from the inside-out, we supply the same set of numbers for both the data array and bins array to FREQUENCY:

#### [FREQUENCY](https://exceljet.net/excel-functions/excel-frequency-function)(B5:B14,B5:B14)

FREQUENCY returns an [array](https://exceljet.net/glossary/array) with a count of each numeric value in the range:

Another way to count unique numeric values is to use COUNTIF instead of [FREQUENCY](https://exceljet.net/formula/count-unique-values-in-a-range). This is a simpler formula, but beware that using COUNTIF on larger data sets to count unique values can cause performance issues. The FREQUENCY formula, while more complicated, calculates much faster.

#### {4;0;0;0;2;0;1;3;0;0;0}

The result is a bit cryptic, but the meaning is 905 appears four times, 773 appears two times, 801 appears once, and 963 appears three times.

FREQUENCY has a special feature that automatically returns zero for any numbers that have already appeared in the data array, which is why values are zero once a number has been encountered.

Next, each of these values is tested to be greater than zero:

#### ${4;0;0;0;2;0;1;3;0;0;0} > 0$

The result is an array like this:

 $\{ \texttt{TRUE} \, ; \texttt{FALSE} \, ; \texttt{FALSE} \, ; \texttt{TRUE} \, ; \texttt{FALSE} \, ; \texttt{FALSE} \, ; \texttt{FALSE} \, ; \texttt{FALSE} \}$ 

Finally, SUM adds these values up and returns the total, which in this case is 4.

*Note: you could also use SUMPRODUCT to sum the items in the array.*

### **Using COUNTIF instead of FREQUENCY to count unique values**